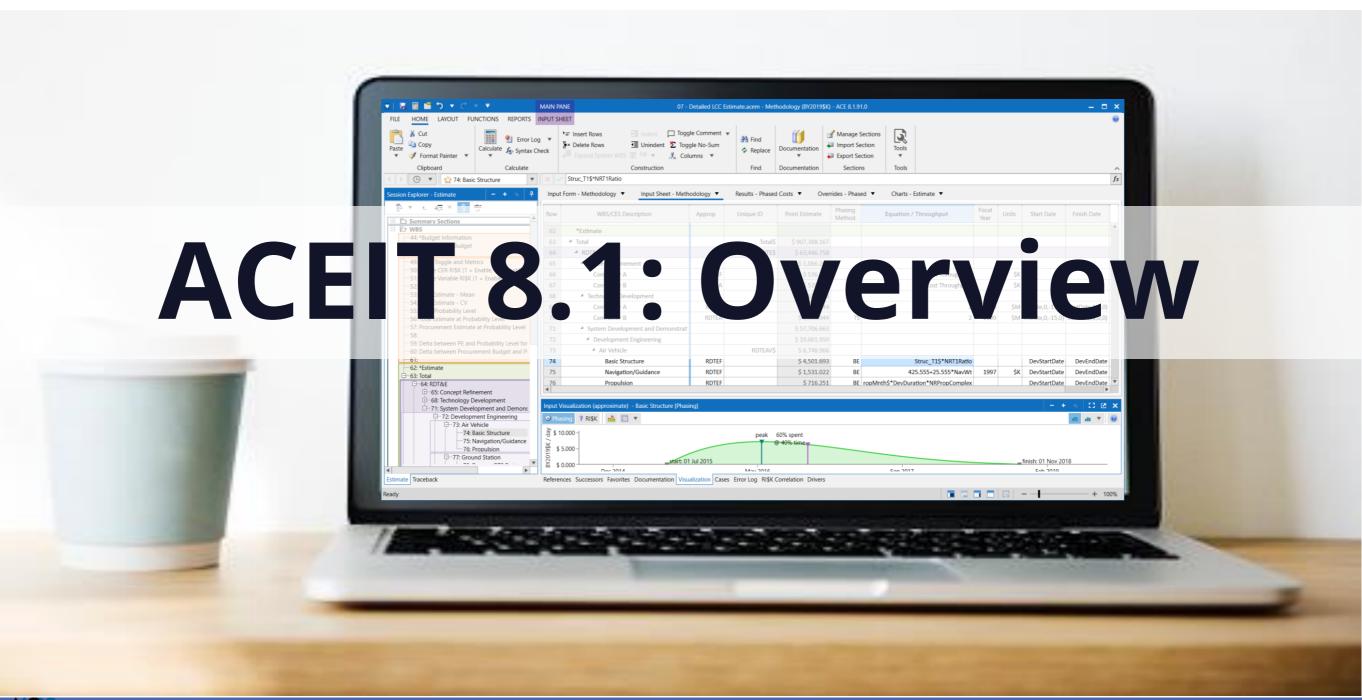

## The ACEIT Concept

(Automated Cost Estimating Integrated Tools)

# Allow analysts to focus on estimate methodology rather than spreadsheet mechanics

- Bring structure and consistency to the entire cost analysis process
- Implement a standardized process
- Increase Estimate Quality

Developed by cost analysts for cost analysts

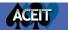

## **ACEIT 8.1 Architecture**

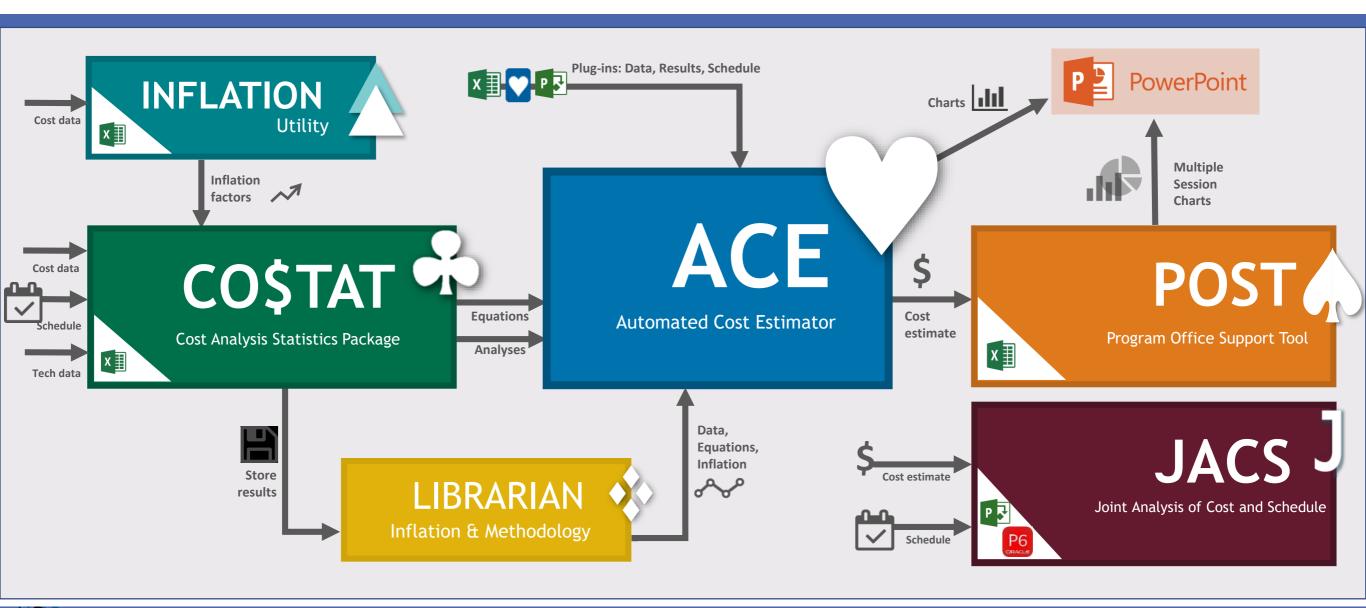

## **ACEIT Components**

- - ACE: Automated Cost Estimator build a robust, accurate, and defendable cost model
  - Includes inflation, learning, phasing, risk, documentation, and other essential cost estimating processes
- <u>CO\$TAT</u> perform cost estimating statistics and regression analysis
- POST: Program Office Support Tool automate what-if drills, charts/tables from Excel
   Includes automated transfer of results to PowerPoint and Word
- JACS: Joint Analysis of Cost and Schedule perform cost and schedule analyses
   Utilizes the schedule logic and framework of MS Project or P6 with powerful ACEIT engine for processing
- <u>Librarian</u> manage and share custom inflation indices and CER Libraries
- <u>Inflation Utility</u> access latest ACEIT-provided government inflation indices in Excel

## Benefits of Using ACEIT

- Provide Flexibility to Model Any System Type
  - Life Cycle Cost Estimates (LCCE)
    Independent Cost Estimates (ICE) and Program Office Estimates (POE)
  - Other Cost Estimates

Budget Estimates, Rough Order or Magnitude (ROM), Independent Cost Assessments (ICA), Independent Government Cost Estimates (IGCE), and Estimate at Completion (EAC)

Business Case Analysis

Analysis of Alternatives (AoAs), Cost Effectiveness Analysis (CEA), Economic Analysis (EA), and Cost Benefit Analysis (CBA)

- Integrates with Other Applications Through an Open Platform
- Reduces Management Challenges of training and transferring projects to other team members

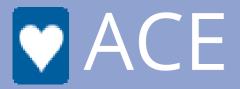

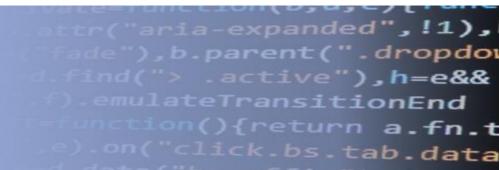

- An estimating platform
- A framework to build risk adjusted, integrated cost/schedule life cycle estimates for any project

## ACE is an Estimating Platform

Structured framework to build consistent cost estimating models that span the entire analysis process

- Methodology
- Documentation
- Summary, WBS, and Inputs Sections
- Integrated Uncertainty Analysis
- What-If Results
- Reports
- Charts

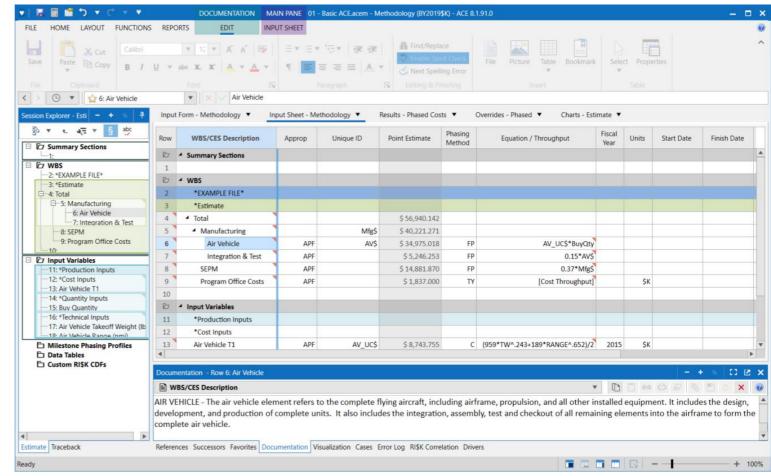

## Configurable Workspace

**Tailor** Workspace to your needs: Arrange panes on multiple monitors

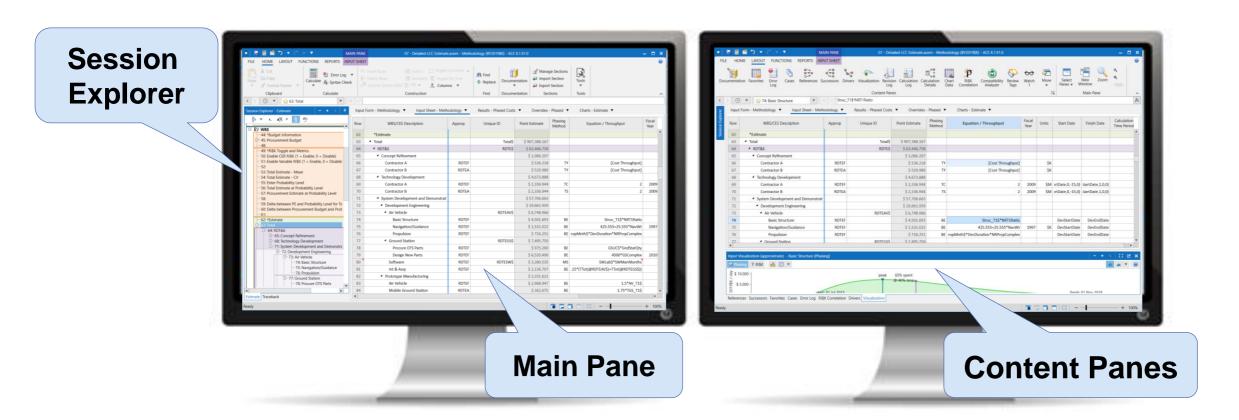

## Workspace: Session Explorer

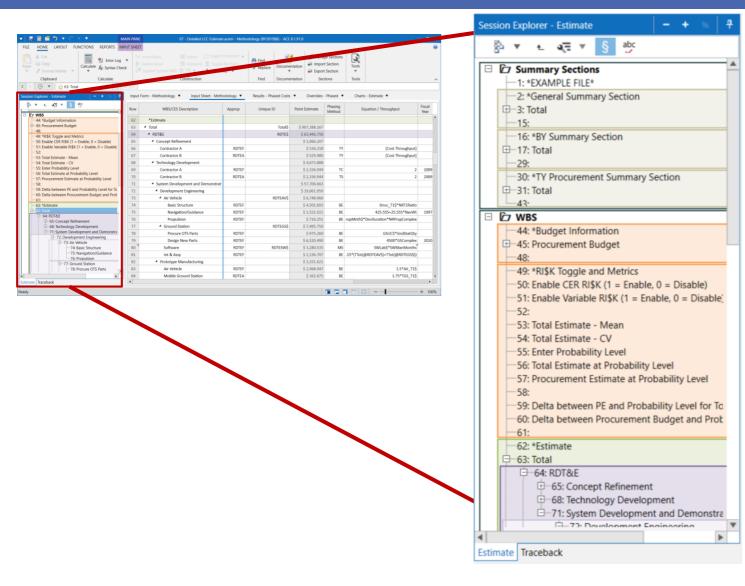

### **Session Explorer**

Displays Session row hierarchy

- Summary Sections
- WBS
- Input Variables

#### Offer two modes

- Estimate View session WBS tree, input variables and data tables
- Traceback Assist with tracing the logical row connections in the model

## Workspace: Main Pane

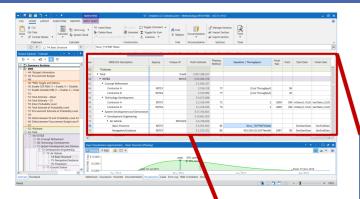

Main pane provides data entry and results views

• Five views – Input Forms, Input Sheets, Results, Overrides, Charts

| Row | WBS/CES Description                                    | Approp | Unique ID | Point Estimate | Phasing<br>Method | Equation / Throughput                | Fiscal<br>Year | Units | Start Date       | Finish Date      |
|-----|--------------------------------------------------------|--------|-----------|----------------|-------------------|--------------------------------------|----------------|-------|------------------|------------------|
| 62  | *Estimate                                              |        |           |                |                   |                                      |                |       |                  |                  |
| 63  | ▲ Total                                                |        | Total\$   | \$ 907,388.167 |                   |                                      |                |       |                  |                  |
| 64  | ▲ RDT&E                                                |        | RDTE\$    | \$ 63,446.758  |                   |                                      |                |       |                  |                  |
| 65  | ■ Concept Refinement                                   |        |           | \$ 1,066.207   |                   |                                      |                |       |                  |                  |
| 66  | Contractor A                                           | RDTEF  |           | \$ 536.218     | TY                | [Cost Throughput]                    |                | \$K   |                  |                  |
| 67  | Contractor B                                           | RDTEA  |           | \$ 529.989     | TY                | [Cost Throughput]                    |                | \$K   |                  |                  |
| 68  | <ul> <li>Technology Development</li> </ul>             |        |           | \$ 4,673.888   |                   |                                      |                |       |                  |                  |
| 69  | Contractor A                                           | RDTEF  |           | \$ 2,336.944   | TC                | 2                                    | 2009           | \$M   | ırtDate,0,-15,0) | startDate,1,0,0) |
| 70  | Contractor B                                           | RDTEA  |           | \$ 2,336.944   | TS                | 2                                    | 2009           | \$M   | ırtDate,0,-15,0) | startDate,1,0,0) |
| 71  | <ul> <li>System Development and Demonstrati</li> </ul> |        |           | \$ 57,706.663  |                   |                                      |                |       |                  |                  |
| 72  | <ul> <li>Development Engineering</li> </ul>            |        |           | \$ 19,661.959  |                   |                                      |                |       |                  |                  |
| 73  | ▲ Air Vehicle                                          |        | RDTEAV\$  | \$ 6,748.966   |                   |                                      |                |       |                  |                  |
| 74  | Basic Structure                                        | RDTEF  |           | \$ 4,501.693   | BE                | Struc_T1\$*NRT1Ratio                 |                |       | DevStartDate     | DevEndDate       |
| 75  | Navigation/Guidance                                    | RDTEF  |           | \$ 1,531.022   | BE                | 425.555+25.555*NavWt                 | 1997           | \$K   | DevStartDate     | DevEndDate       |
| 76  | Propulsion                                             | RDTEF  |           | \$ 716.251     | BE                | ropMnth \$*DevDuration*NRPropComplex |                |       | DevStartDate     | DevEndDate       |
| 77  | ■ Ground Station                                       |        | RDTEGS\$  | \$ 7,495.750   |                   |                                      |                |       |                  |                  |
| 78  | Procure OTS Parts                                      | RDTEF  |           | \$ 975.260     | BE                | GSUC\$*GndStatQty                    |                |       | rtDate,0,0,120)  | StartDate,0,30)  |
| 79  | Design New Parts                                       | RDTEF  |           | \$ 6,520.490   | BE                | 4500*GSComplex                       | 2010           | \$K   | rtDate,0,0,120)  | StartDate,0,30)  |

## Workspace: Content Panes

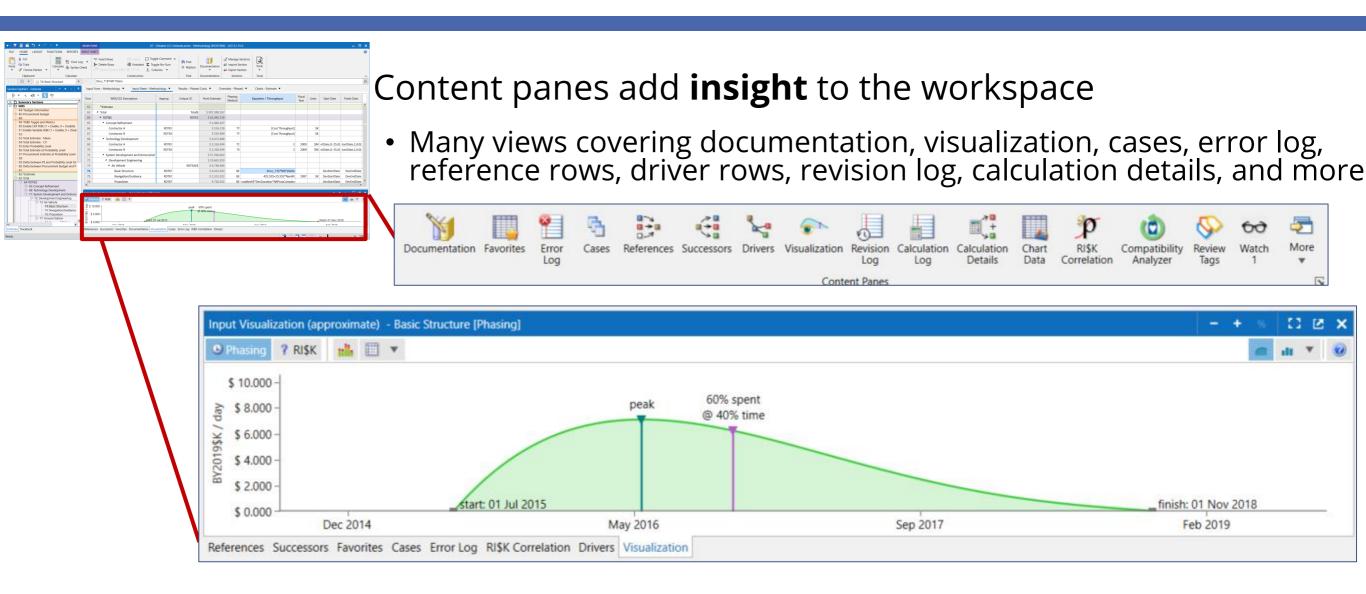

## Built-In WBS Hierarchy

ACE uses an indenture structure to sum lower level elements ensuring **proper calculation** of parent rows at all times

- Tree-view allows for expansion and collapse of model rows
- Easily insert new WBS rows without updating parent levels

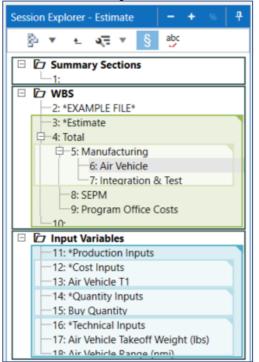

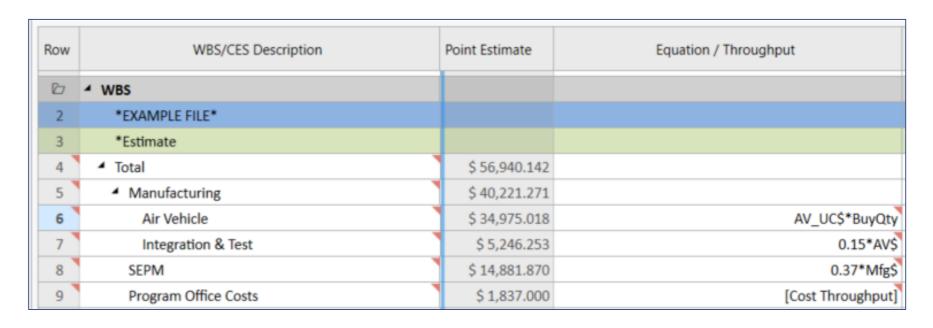

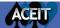

## Easily Enter Estimate Methodologies

## Two ways to input data

- Input forms provide guidance to less experienced cost estimators
- Input sheets offer extensive data entry capability across rows; build large models quickly

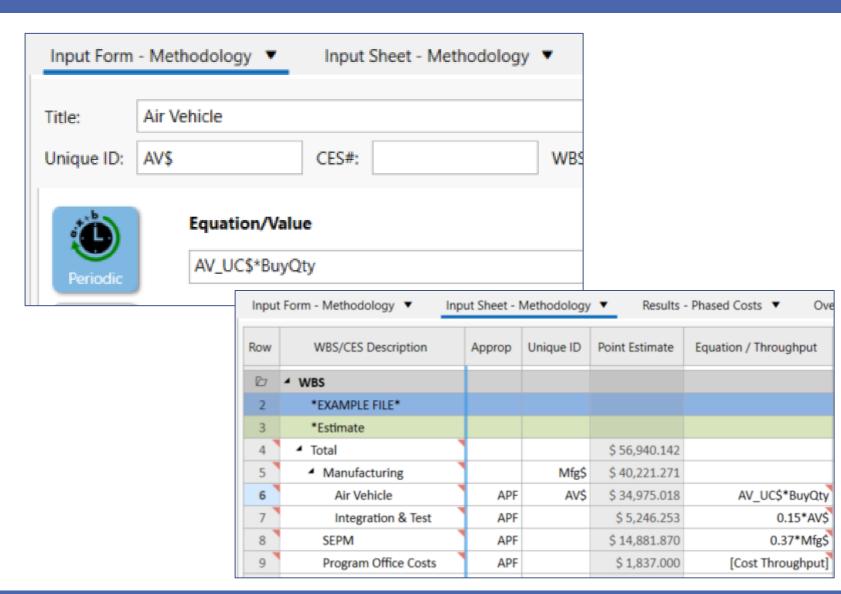

# Create Estimates with Guidance from Input Forms

### Use guidance on input forms to select from four methodology types

- Periodic
- Time Phased Inputs
- Spread Total
- Learning Curves

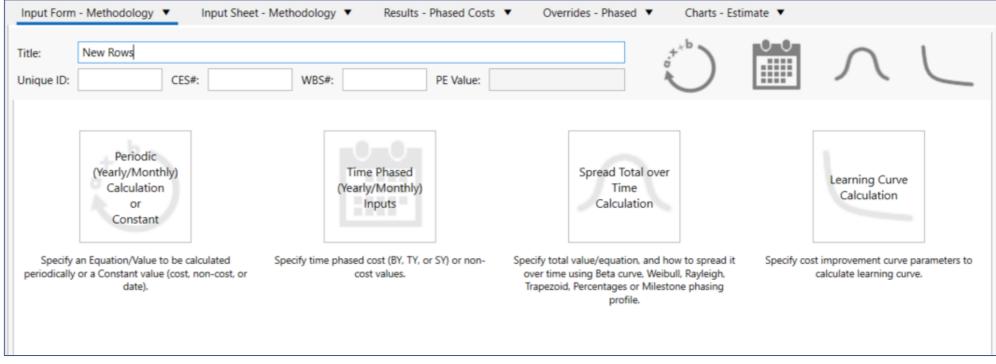

## Enter Data Directly into Input Sheets

Use specific columns in spreadsheet view to enter equations and annual throughputs

| Row | WBS/CES Description                                      | Point Estimate                                       | Phasing<br>Method |        | Equation / Throughput | Fiscal<br>Year     | Units  |    |
|-----|----------------------------------------------------------|------------------------------------------------------|-------------------|--------|-----------------------|--------------------|--------|----|
| 63  | ▲ Total                                                  | \$ 904,459.331 (86%)                                 | Daw Da            | 201140 |                       |                    |        |    |
| 64  | ✓ RDT&E WBS Rows                                         | \$ 904,459.331 (86%)<br>\$ 62,952.687 (13%) Row Resu |                   | 2SuitS |                       | <b>Throughputs</b> |        |    |
| 65  | ▲ Concept Refinement                                     | \$ 1,058.427                                         |                   |        |                       | -                  |        |    |
| 66  | Contractor A                                             | \$ 532.172                                           | TY                |        | [Cost Throughput]     |                    | \$K    |    |
| 67  | Contractor B                                             | \$ 526.255                                           | TY                |        | [Cost Throughput]     |                    | \$K    |    |
| 68  | ■ Technology Development                                 | \$ 4,637.328                                         |                   |        |                       |                    |        |    |
| 69  | Contractor A                                             | \$ 2,318.664                                         | TC                |        | 2                     | 2009               | \$M    |    |
| 70  | Contractor B                                             | \$ 2,318.664                                         | TS                |        | 2                     | 2009               | \$M    |    |
| 71  | <ul> <li>System Development and Demonstration</li> </ul> | \$ 57,256.932 (13%)                                  |                   |        |                       |                    |        |    |
| 72  | ■ Development Engineering                                | \$ 19,508.162 (50%)                                  |                   |        |                       | Fa                 | uation | ıs |
| 73  | ▲ Air Vehicle                                            | \$ 6,696.175 (48%)                                   |                   |        |                       | -4                 | dation |    |
| 74  | Basic Structure                                          | \$ 4,466.480 (50%)                                   | BE                |        | Struc_T1\$*NRT1Ratio  |                    |        |    |
| 75  | Navigation/Guidance                                      | \$ 1,519.046 (50%)                                   | BE                |        | 425.555+25.555*NavWt  | 1997               | \$K    |    |

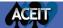

## Visualize Phasing

# Improve your input understanding with data visualizations

- View the shape of the phasing
- Explore phasing adjustments by selecting and dragging parameters

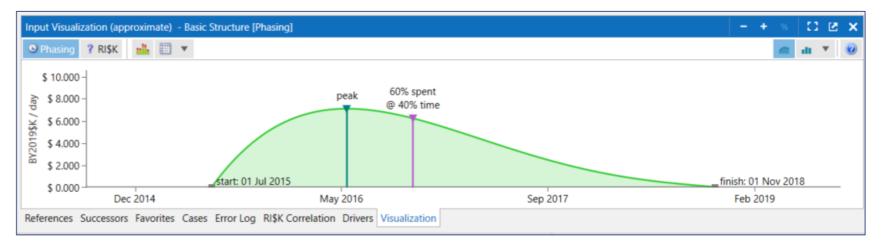

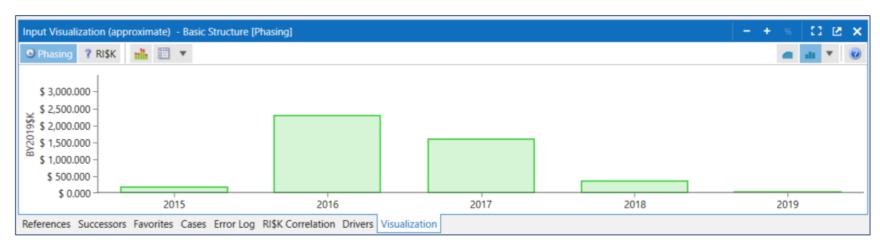

## Visualize Learning

### Understand Learning Inputs with Theoretical and Applied illustrations

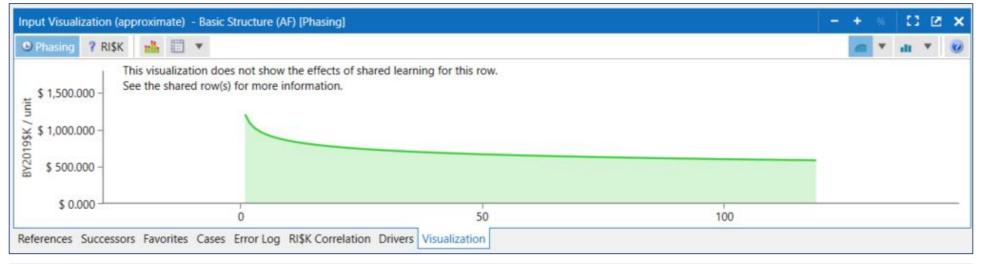

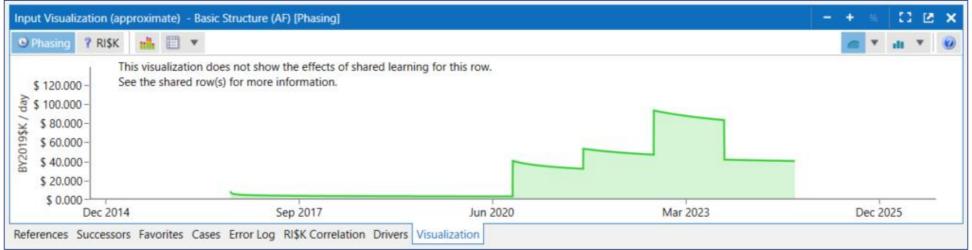

## Visualize RI\$K

View and change uncertainty inputs on the fly

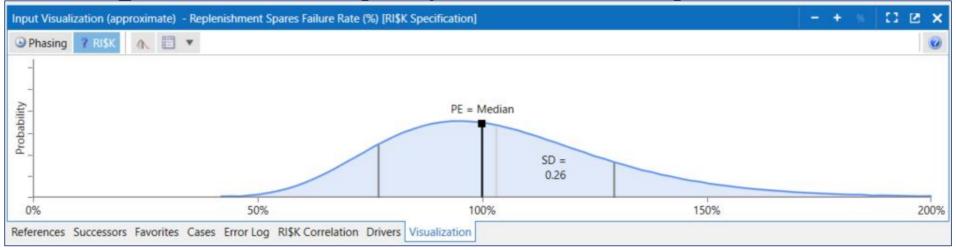

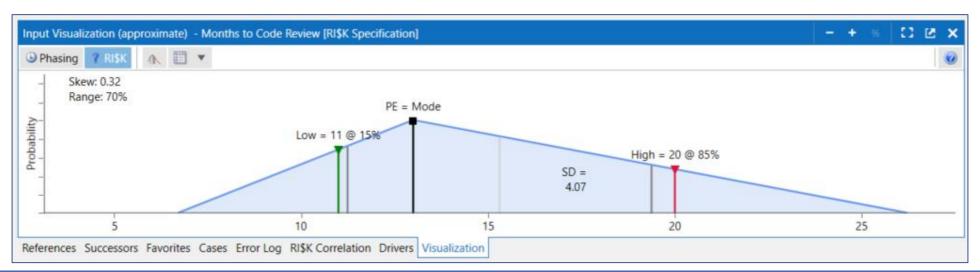

## Quickly Access a Variety of Result Views

View phased, total, uncertainty, or allocated results in BY, TY, or SY \$

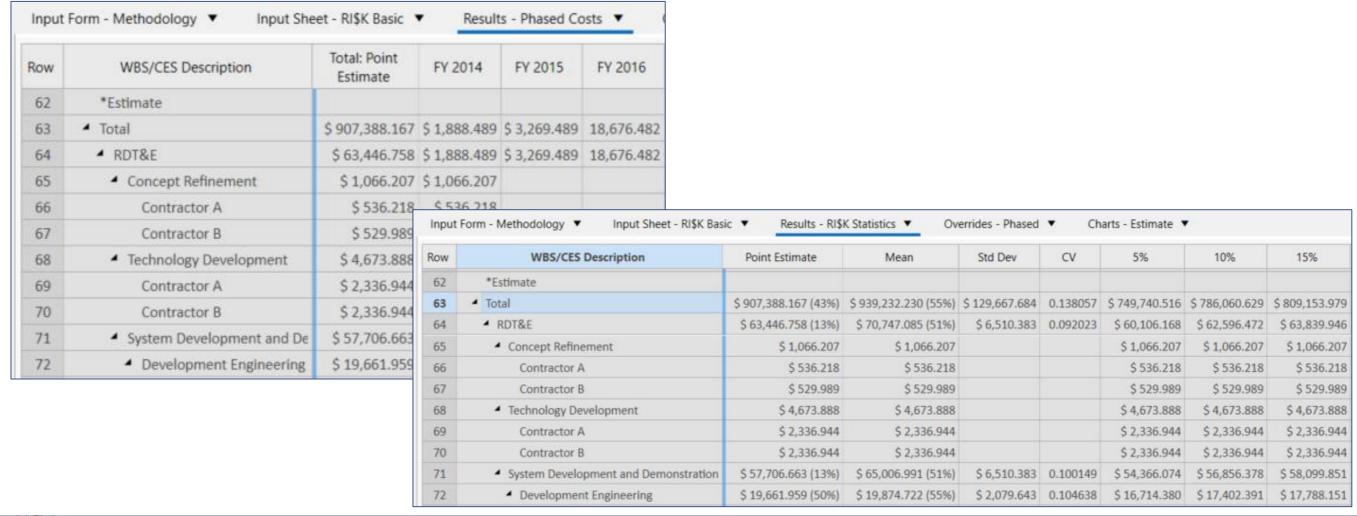

## Generate Robust Charts

- Estimates
  - One case multiple views
- Case Comparative
  - Two or more cases
- Uncertainty
  - CDF
  - PDFs
  - Contributors
- Analysis

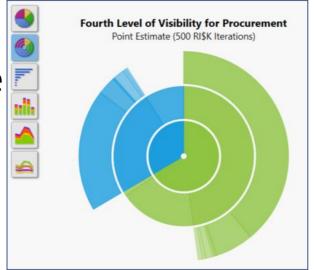

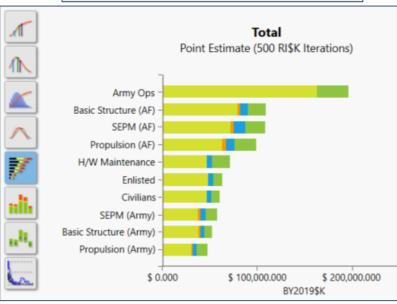

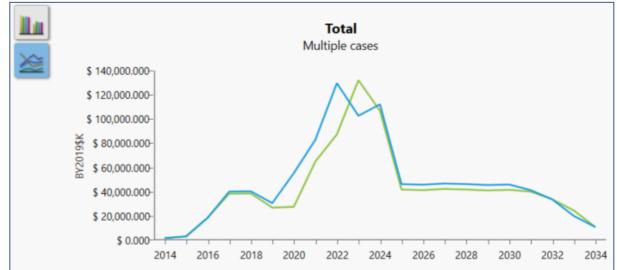

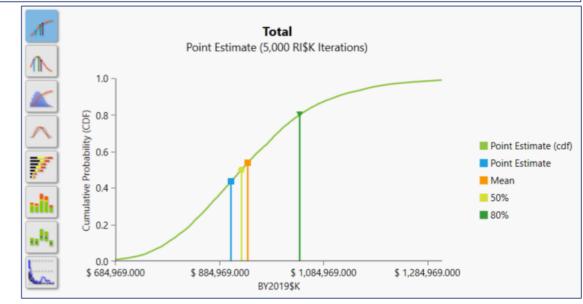

# Store Documentation within your Estimate Files

- Enter documentation for any cell
- Create narrative reports from the embedded documentation
- Manage model-wide documentation for updates and review

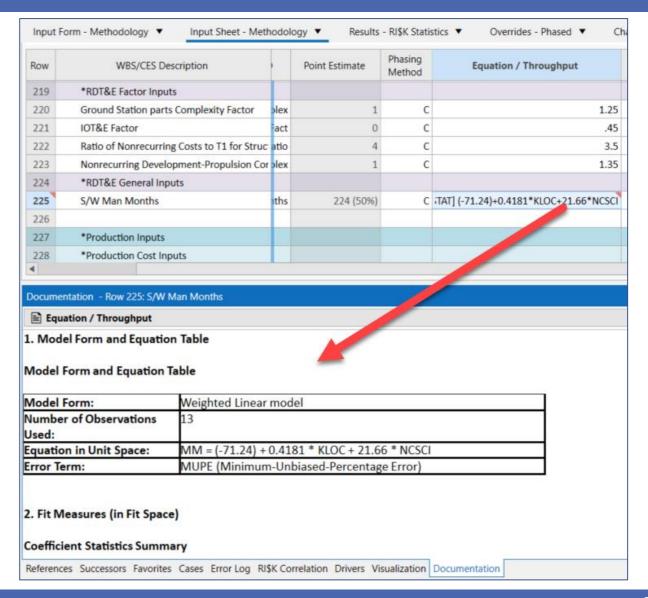

## Create Unlimited What – if Cases

Create unlimited number of cases saved in the same file

Override inputs to view and compare results of alternate scenarios

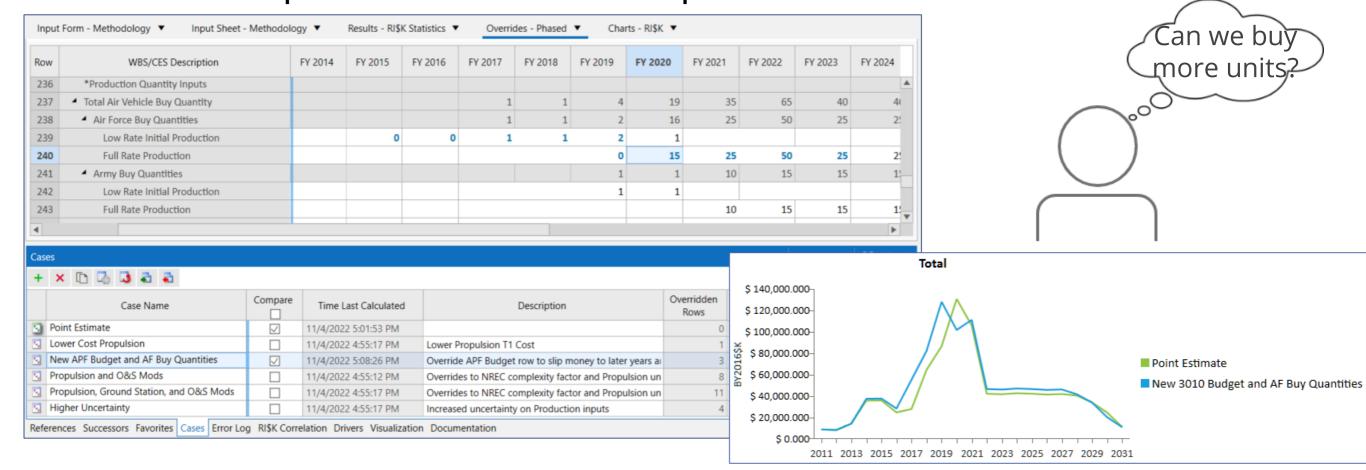

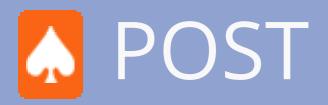

- ttr("aria-expanded",!1),
  fade"),b.parent(".dropdon
  find("> .active"),h=e&&
  ).emulateTransitionEnd
  function(){return a.fn.t
  e).on("click.bs.tab.data
- Excel add-in providing tabular and graphical reports linked to your ACE session
- Create alternative scenario (what-if) estimates
- Graphically identify cost and uncertainty drivers
- Populate and automatically update PowerPoint presentations

## Use POST to Tell the Story of Your Project

#### Select from a large list of reports and charts

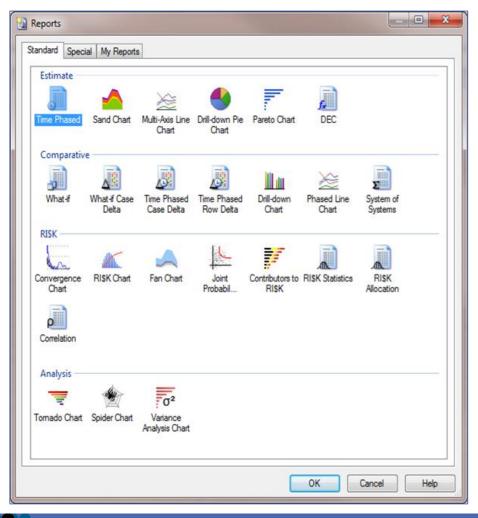

#### **Tabular Reports**

- Estimate:
  - Time Phased
  - DEC
- Comparative:
  - · What If
  - What If Case Delta
  - Time Phased Case Delta
  - Time Phased Row Delta
  - System of Systems
- RI\$K:
  - Statistics
  - Allocation
  - Correlation

#### **Graphical Charts**

- Estimate:
  - Sand
  - Multi-Axis Line
  - Drill-Down Pie
  - Pareto
- Comparative:
  - Drill-Down
  - Phased Line
- RI\$K:
  - Histogram/CDF
  - Fan
  - Joint Probability
  - Convergence
  - Contributors
- Analysis:
  - Tornado
  - Spider
  - Variance Analysis

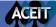

# Manage Charts/Reports in Excel Workbooks

# Create charts and reports for any ACE or POST case

- Save charts and reports in individual worksheets
- Share workbook with other stake holders

Note: Charts/reports can be viewed by all. ACEIT is required on the machine to manipulate them.

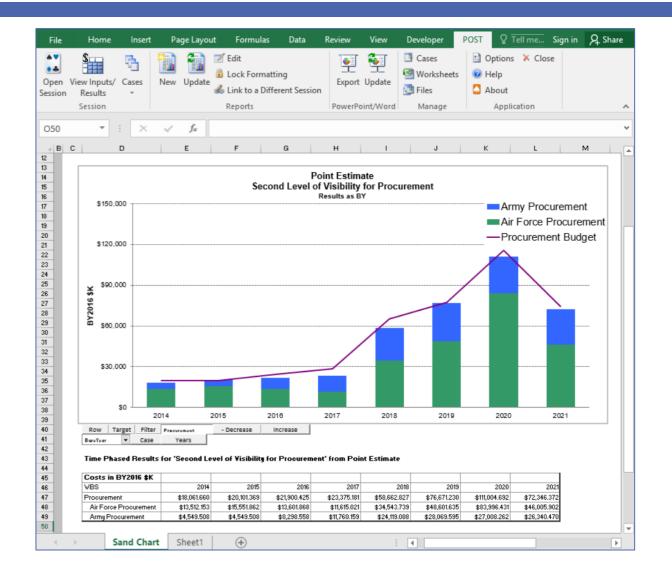

# Create and Automatically-Update Presentations

- Manage and update estimate briefings
- Export all charts and reports to MS PowerPoint
- Automate presentation updates in easy, threestep process
  - 1. Modify ACE session
  - 2. Update POST charts
  - 3. Update PowerPoint

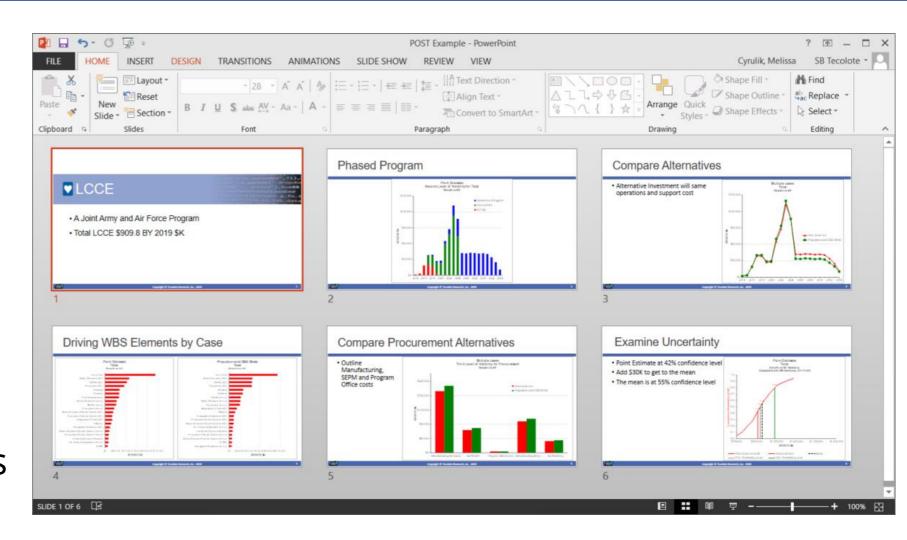

# CO\$TAT

- Excel add-in statistical analysis tool designed specifically for cost analysis
- Conduct analysis
  - CER development: linear and nonlinear regression, univariate analysis
  - Learn Curves
  - Beta curve fitting
  - Uncertainty distribution fitting
- Easily export analyses results to ACE or Librarian

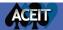

tr("aria-expanded",!1),

find("> .active"),h=e&&
 emulateTransitionEnd

on("click.bs.tab.data

"),b.parent(".dropdo

## Manage Datasets

Easily create, update, and manage datasets in Excel workbooks

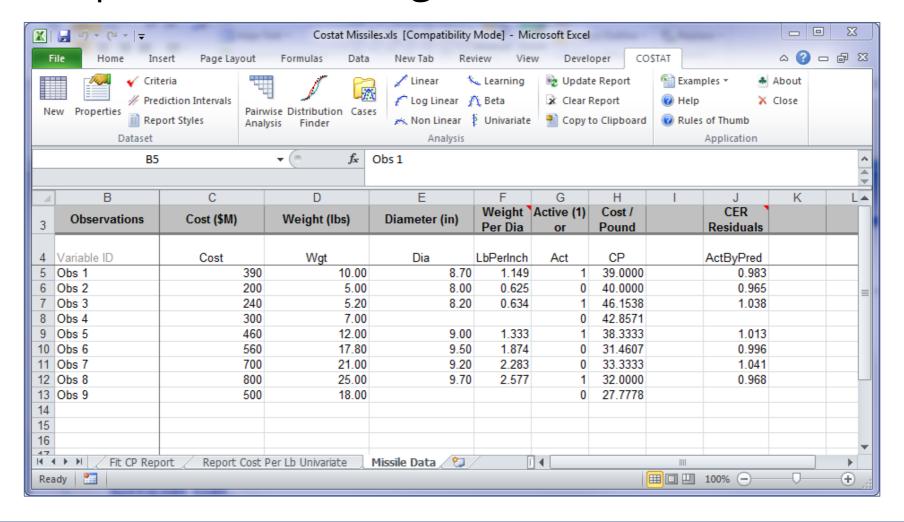

## Run Analysis

Select dependent and independent variables as well as analysis

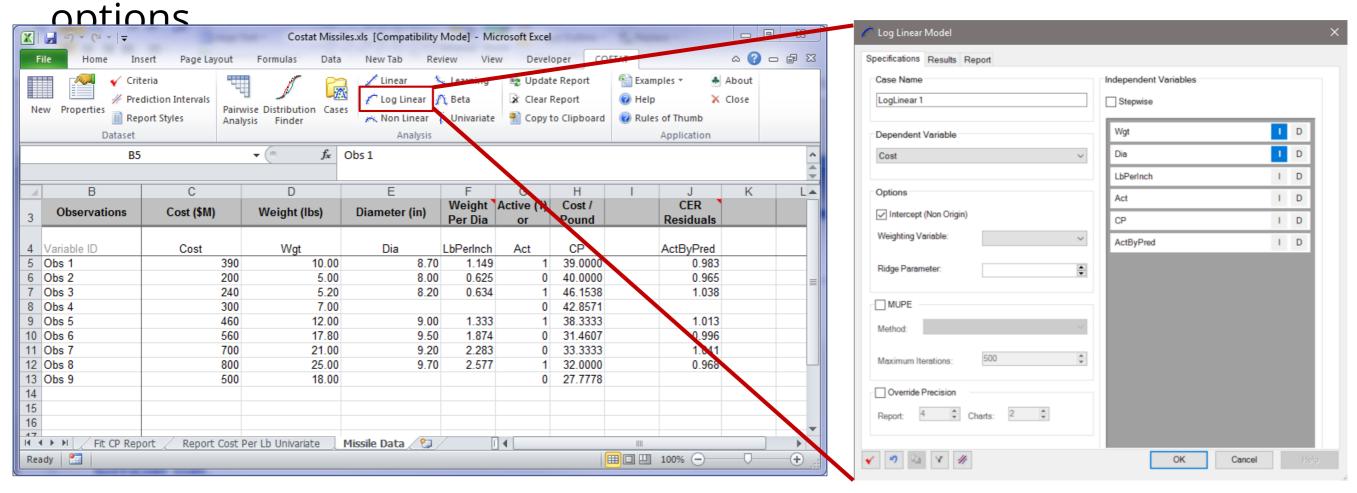

## View Comprehensive Statistics

Quickly view statistical results and charts in a detailed report stored in the Excel workbook

#### LogLinear 1

Wednesday, 09 April 2014, 1:59 PM

#### I. Model Form and Equation Table

| Model Form:                  | Unweighted Log-Linear model                              |
|------------------------------|----------------------------------------------------------|
| Number of Observations Used: | 7                                                        |
| Equation in Unit Space:      | LbPerInch = 0.9975 " Wgt 1" Dia 1 (-0.9987) " 0.9996 Act |

#### II. Fit Measures (in Fit Space)

#### Coefficient Statistics Summary

|           |             | Std Dev of |            | T-Statistic |         | Prob Not |
|-----------|-------------|------------|------------|-------------|---------|----------|
| Variable  | Coefficient | Coef       | Beta Value | (Coef/SD)   | P-Value | Zero     |
| Intercept | -0.0025     | 0.0043     |            | -0.5879     | 0.5979  | 0.4021   |
| ₩gt       | 1.0000      | 0.0003     | 1.1219     | 3935.9014   | 0.0000  | 1.0000   |
| Dia       | -0.9987     | 0.0023     | -0.1257    | -442.2979   | 0.0000  | 1.0000   |
| EXP_Act   | -0.0004     | 0.0000     | -0.0003    | -5.1540     | 0.0142  | 0.9858   |

#### Goodness-of-Fit Statistics

|                |           | R-Squared | Pearson's |
|----------------|-----------|-----------|-----------|
| Std Error (SE) | R-Squared | (Adj)     | Corr Coef |
| 0.0000         | 100.00%   | 100.00%   | 1.0000    |

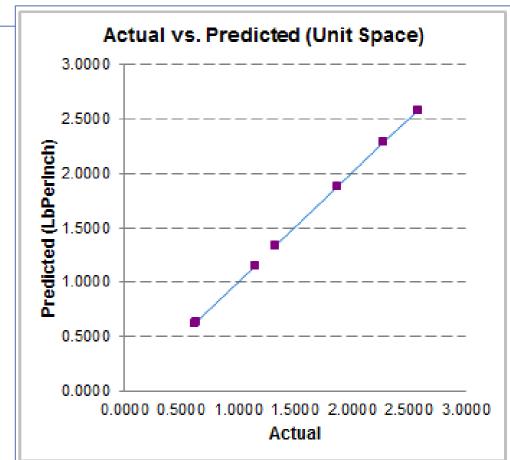

# Compare Metrics for Different Equation Attempts

View, compare, analyze and export all results from a simple

interface

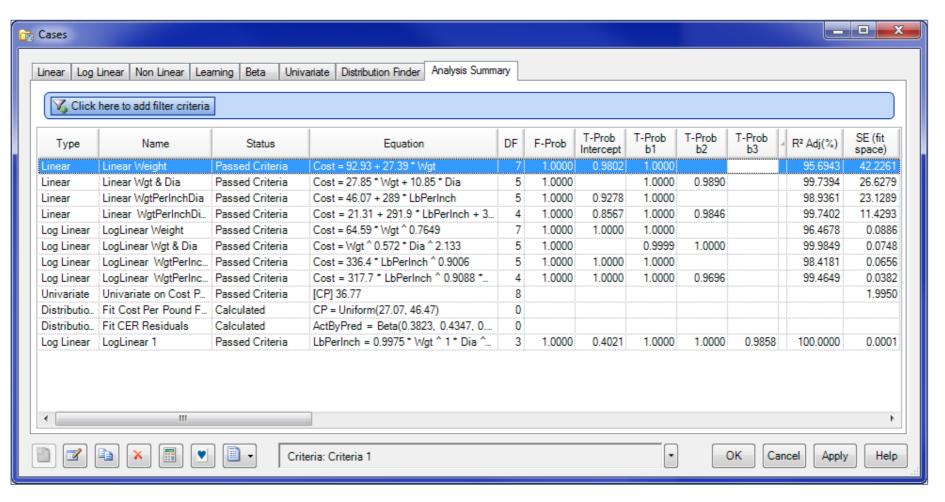

# Understand Distributions: Distribution Finder

Analyze the distribution shape of a data set to inform uncertainty analysis

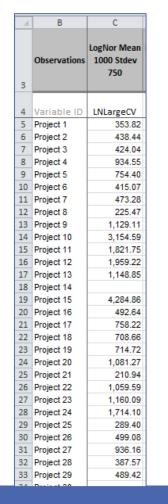

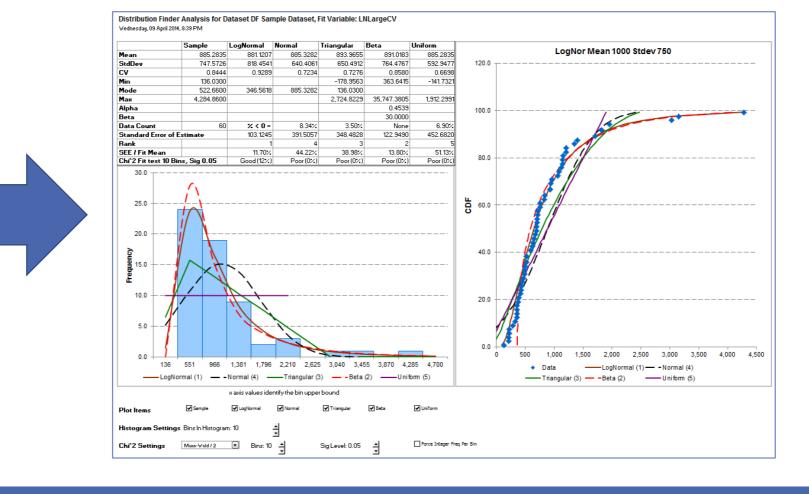

## Export Directly into ACE

### Export CER and uncertainty bounds directly into ACE

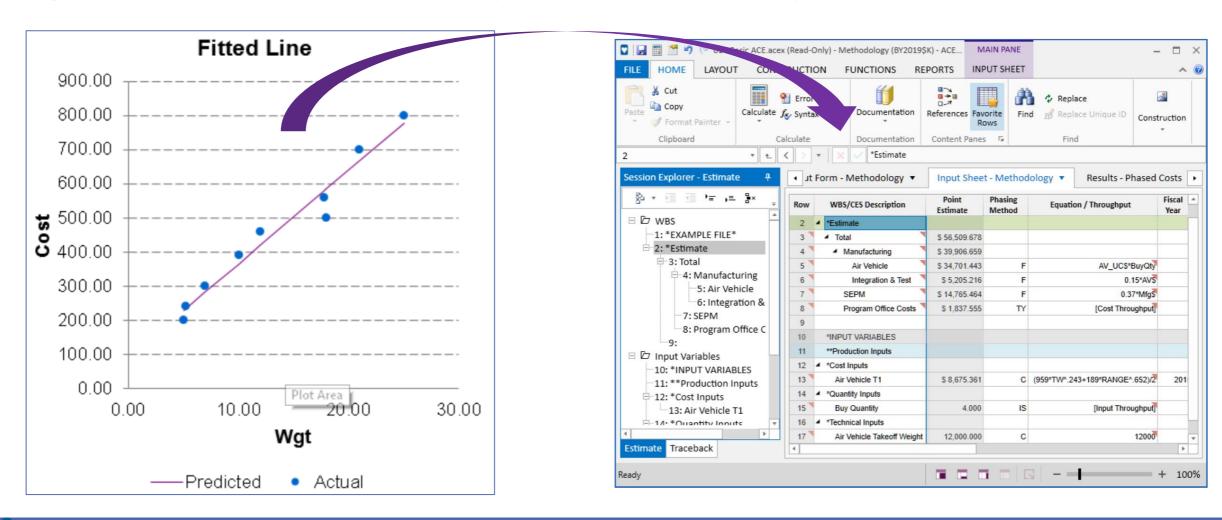

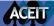

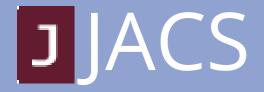

- ttr("aria-expanded",!1), ade"),b.parent(".dropdon find("> .active"),h=e&& ).emulateTransitionEnd function(){return a.fn.t
- A robust risk analysis add-in tool for MS Project (standalone for Primavera P6 also available)
- A vital program management tool to help keep a program on track and under budget

## Answer Management Questions

### **Empower** analysts to answer key project management questions

- Are there enough funds to complete the effort by target date?
- What is the likelihood of completing the effort by target date?
- What can be done to increase the likelihood of being on-time?
- If the program slips beyond target end date, what is the potential cost overrun and schedule slip?

|                       | Dura       | ation                             |                 | ,                          | TI and                 | TD C                             | Costs                            |                        |                                  | R                      | lisk l                 | Event                            | S                             |
|-----------------------|------------|-----------------------------------|-----------------|----------------------------|------------------------|----------------------------------|----------------------------------|------------------------|----------------------------------|------------------------|------------------------|----------------------------------|-------------------------------|
| Name                  | Duration 🔻 | JACS<br>Duration •<br>Jncertainty | Cost            | JACS<br>Baseline ▼<br>Cost | JACS TI<br>Task Cost ▼ | JACS TI<br>Cost ▼<br>Uncertainty | JACS TI<br>Spending ▼<br>Contour | JACS TD Task<br>Cost ▼ | JACS TD<br>Cost ▼<br>Uncertainty | JACS<br>Threat ▼<br>ID | JACS<br>Is ▼<br>Threat | JACS<br>Threat % ▼<br>Likelihood | JACS Is<br>Threat →<br>Active |
| ☐ Air Vehicle Project | 490 days   |                                   | \$30,920,000.00 | \$0.00                     | \$0.00                 |                                  |                                  | \$0.00                 |                                  |                        | No                     | 0                                | No                            |
| ■ Manufacturing       | 490 days   |                                   | \$22,000,000.00 | \$0.00                     | \$0.00                 |                                  |                                  | \$0.00                 |                                  |                        | No                     | 0                                | No                            |
| Air Vehicle (T1)      | 180 days   | (Manu=0.75)                       | \$9,900,000.00  | \$9,900,000.00             | \$4,400,000.00         |                                  | Early Peak                       | \$5,500,000.00         |                                  |                        | No                     | 0                                | No                            |
| Integration (T1)      | 90 days    | (Manu=0.75)                       | \$1,480,000.00  | \$1,480,000.00             | \$900,000.00           |                                  | Turtle                           | \$580,000.00           |                                  |                        | No                     | 0                                | No                            |
| Air Vehicle (T2)      | 180 days   | (Manu=0.75)                       | \$9,200,000.00  | \$9,200,000.00             | \$5,500,000.00         |                                  | Early Peak                       | \$3,700,000.00         |                                  |                        | No                     | 0                                | No                            |
| Integration (T2)      | 90 days    | (Manu=0.75)                       | \$1,420,000.00  | \$1,420,000.00             | \$860,000.00           |                                  | Turtle                           | \$560,000.00           |                                  |                        | No                     | 0                                | No                            |
| □ SEPM (Hammock)      | 490 days   |                                   | \$8,400,000.00  | \$8,400,000.00             | \$0.00                 |                                  |                                  | \$8,400,000.00         | LN*(100,20)                      |                        | No                     | 0                                | No                            |
| SEPM Start            | 0 days     |                                   | \$8,400,000.00  | \$0.00                     | \$0.00                 |                                  |                                  | \$0.00                 |                                  |                        | No                     | 0                                | No                            |
| SEPM Finish           | 0 days     |                                   | \$0.00          | \$0.00                     | \$0.00                 |                                  |                                  | \$0.00                 |                                  |                        | No                     | 0                                | No                            |
| Other                 | 160 days   | LN*(95,15)                        | \$520,000.00    | \$520,000.00               | \$0.00                 |                                  |                                  | \$520,000.00           |                                  |                        | No                     | 0                                | No                            |

# Provide Three Levels of Integration and Analysis

- 1. Conduct a schedule risk analysis
- 2. Integrate cost into the schedule risk analysis
- 3. Perform joint confidence level analysis (uncertain cost/schedule and risk events)

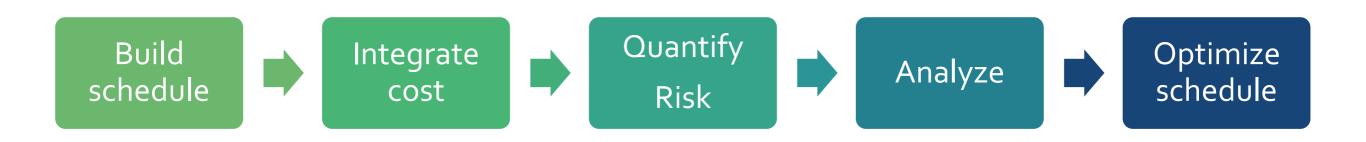

## Integrate Risk and Uncertainty

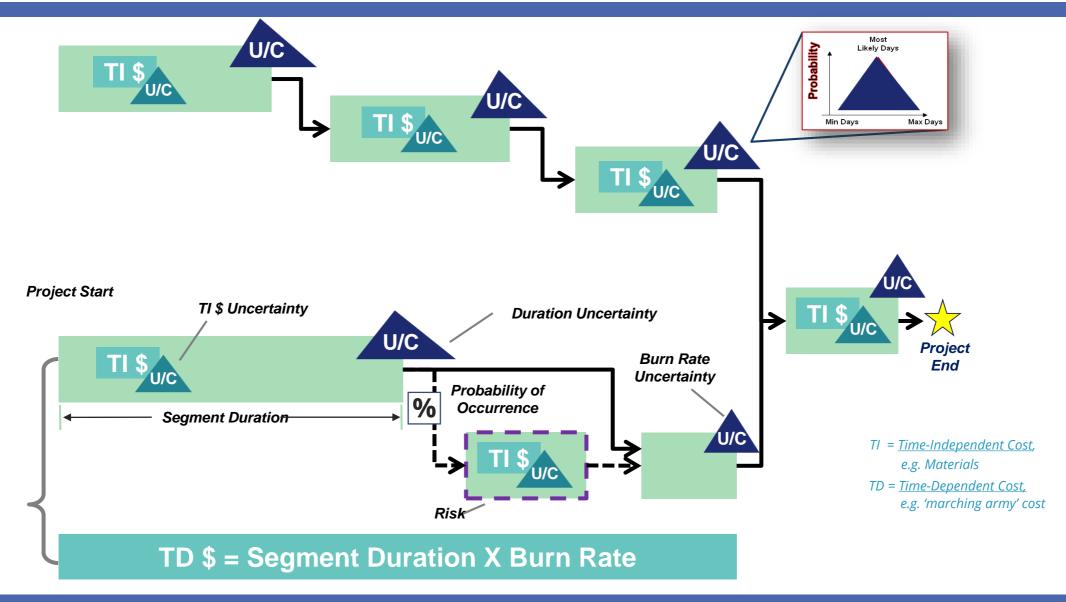

## Identify Cost and Schedule Range

Understand the confidence level of combine cost and schedule

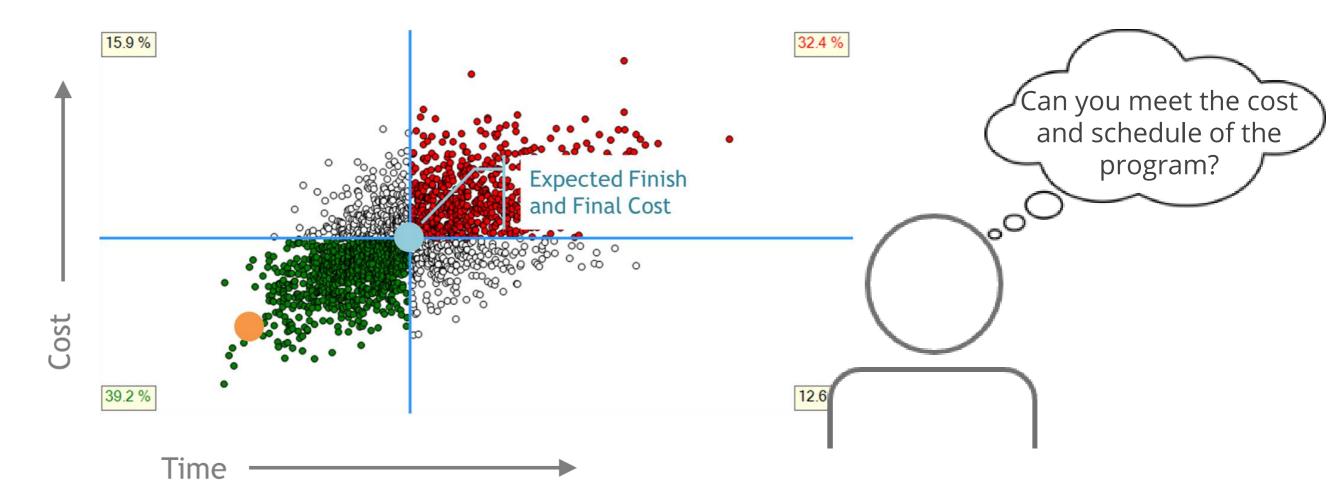

## Assess Required Funds Over Time

Graphs assist analysts and managers with understanding funding

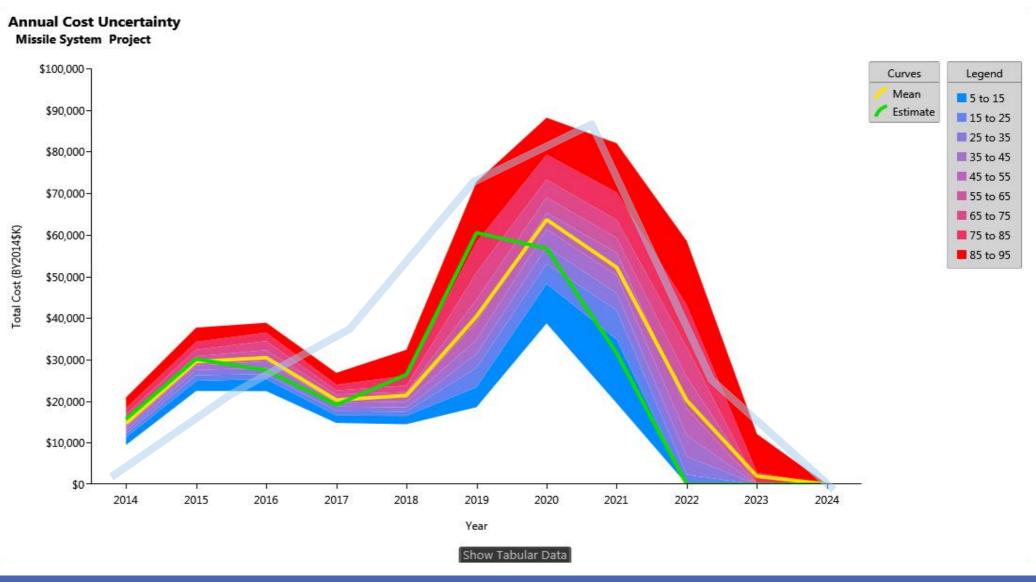

# Identify Areas with Highest Potential Impact

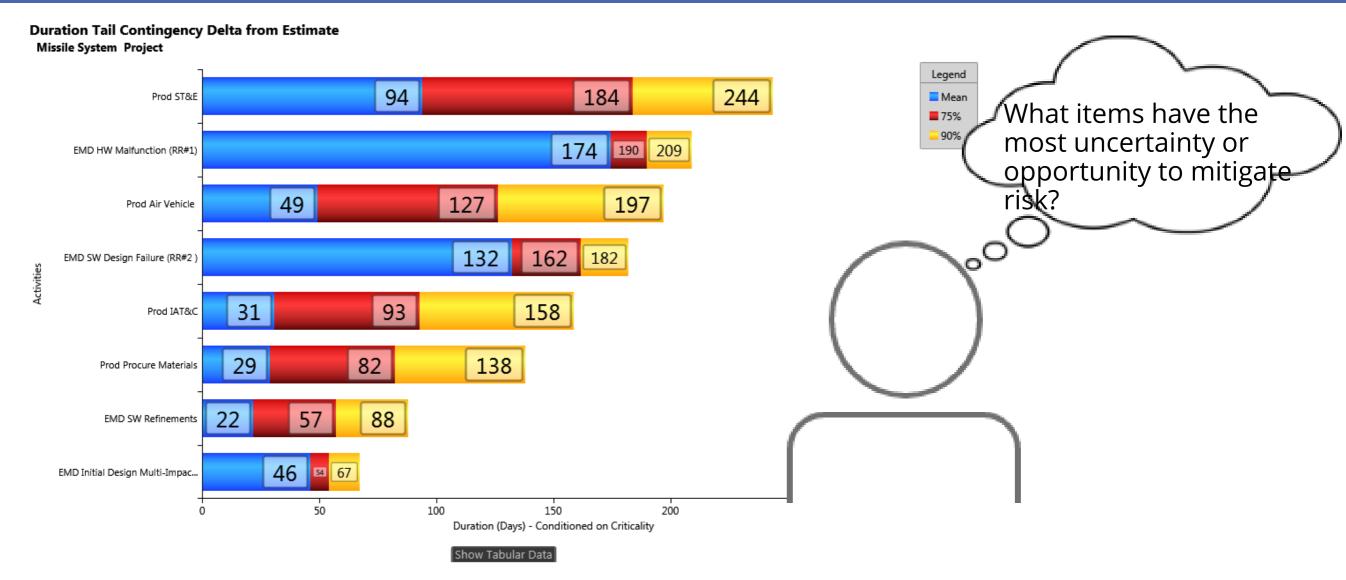

## View Risk Adjusted Schedules

Generate updated schedules with higher confidence of completion

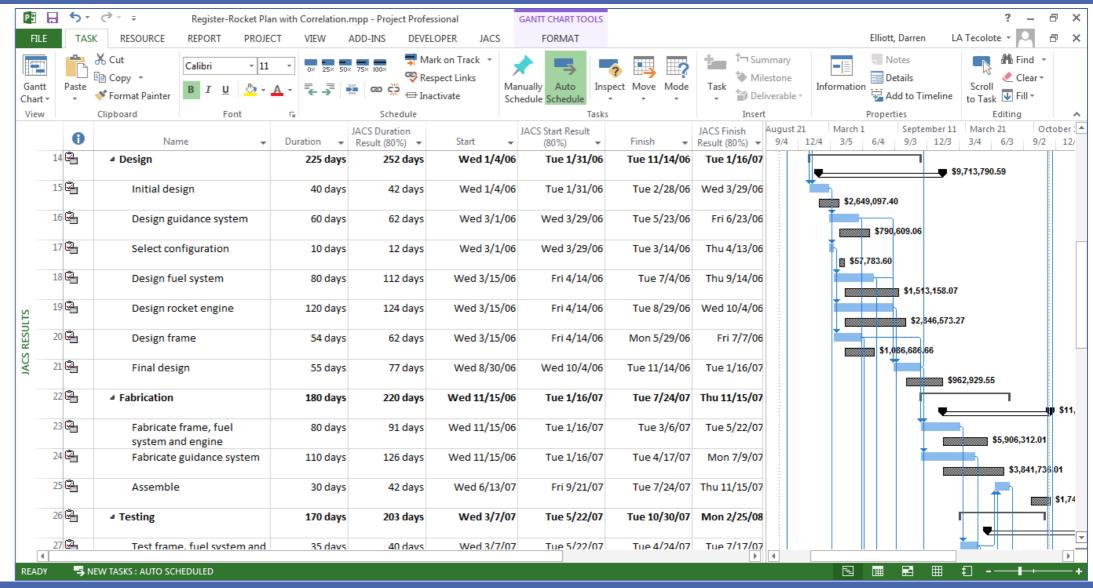

## Gain Insight: Dashboard Charting Tool

- Quickly view JACS top-level results in dashboard format
- Customize the dashboard to your areas of interest

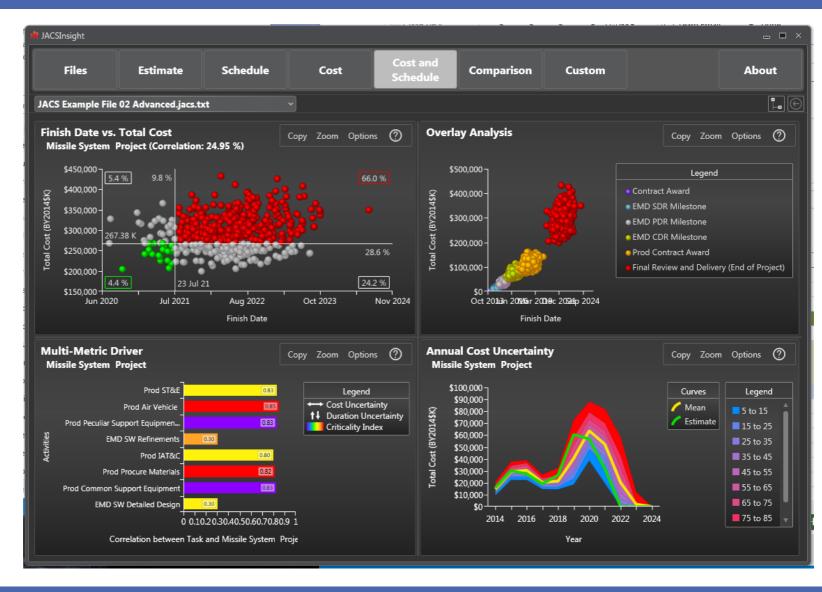

## ACEIT 8.0 Training

# Instructors, possessing real-world experience with ACEIT, provide hands-on training

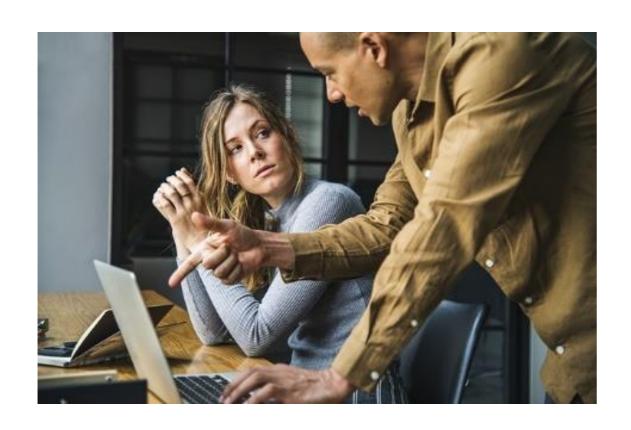

#### **ACEIT Training Approach**

Tell me and I forget.

Teach me and I remember.

Involve me and I learn.

-Benjamin Franklin

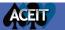

## ACEIT 8.0 Training

| Open Courses                      |        |  |  |  |  |  |  |
|-----------------------------------|--------|--|--|--|--|--|--|
| ACEIT for Model Builders          | 4 days |  |  |  |  |  |  |
| ACEIT for Reviewers               | 2 days |  |  |  |  |  |  |
| ACEIT for Advanced Model Builders | 4 days |  |  |  |  |  |  |
| ACEIT for CER Developers: CO\$TAT | 2 days |  |  |  |  |  |  |
| ACEIT for Schedules: JACS         | 2 days |  |  |  |  |  |  |

Onsite courses available upon request

## More Information

- Visit www.ACEIT.com
- Please contact ACEIT Sales

Email: aceit\_sales@tecolote.com

Phone: (805) 964-6963

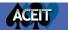

tr("aria-expanded",!1), ade"),b.parent(".dropdo

find("> .active"),h=e&&
.emulateTransitionEnd

.on("click.bs.tab.data

on(){return a.fn.t